## **FBA Reconciliation**

Sellercloud offers an FBA Reconciliation report that shows discrepancies between units that should be in FBA and those that are currently in FBA.

While Amazon provides a per-shipment reconciliation report, Sellercloud's FBA Reconciliation report reconciles your entire inventory at FBA in a more comprehensive manner. This report compiles data from multiple Amazon reports, including all orders, returns, reimbursements, removals, etc., as well as from FBA inbound shipments in Sellercloud. All data is loaded onto a single page to provide the expected quantity at FBA.

Filing a claim must be done through Amazon's Shipment Reconciliation tool, located on the "c" tab on each shipment's summary page. Read more about that <a href="http://www.amazon.com/gp/help/customer/display.html/ref=help\_search\_1-2?">http://www.amazon.com/gp/help/customer/display.html/ref=help\_search\_1-2?</a> <a href="http://www.amazon.com/gp/help/customer/display.html/ref=help\_search\_1-2?">http://www.amazon.com/gp/help/customer/display.html/ref=help\_search\_1-2?</a> <a href="http://www.amazon.com/gp/help/customer/display.html/ref=help\_search\_1-2?">http://www.amazon.com/gp/help/customer/display.html/ref=help\_search\_1-2?</a> <a href="https://www.amazon.com/gp/help/customer/display.html/ref=help\_search\_1-2?">https://www.amazon.com/gp/help/customer/display.html/ref=help\_search\_1-2?</a> <a href="https://www.amazon.com/gp/help/customer/display.html/ref=help\_search\_1-2?">https://www.amazon.com/gp/help/customer/display.html/ref=help\_search\_1-2?</a> <a href="https://www.amazon.com/gp/help/customer/display.html/ref=help\_search\_1-2?">https://www.amazon.com/gp/help/customer/display.html/ref=help\_search\_1-2?</a> <a href="https://www.amazon.com/gp/help/customer/display.html/ref=help\_search\_1-2?">https://www.amazon.com/gp/help/customer/display.html/ref=help\_search\_1-2?</a> <a href="https://www.amazon.com/gp/help/customer/display.html/ref=help\_search\_1-2?">https://www.amazon.com/gp/help/customer/display.html/ref=help\_search\_1-2?</a> <a href="https://www.amazon.com/gp/help/customer/display.html">https://www.amazon.com/gp/help/customer/display.html</a> <a href="https://www.amazon.com/gp/help/customer/display.html">https://www.amazon.com/gp/help/customer/display.html</a> <a href="https://www.amazon.com/gp/help/customer/display.html">https://www.amazon.com/gp/help/customer/display.html</a> <a href="https://www.amazon.com/gp/help/customer/display.html">https://www.amazon.com/gp/help/customer/display.html</a> <a href="https://www.amazon.com/gp/help/customer/display.html">https://www.amazon.com/gp/help/customer/display.html</a> <a h

## To run the FBA Reconciliation report:

- 1 Click Settings > Client Settings > select **Enable FBA Reconciliation Page**.
- 2 Click Inventory > FBA Reconciliation.
- 3 Filter by Company, Product ID, ASIN, or FNSKU, then click **Search** to show your FBA products. Only Amazon-fulfilled products will appear.
- 4 Select the products > click Action Menu > **Set Start Date > Go**. The page will refresh with editable **Start Date** and **Beg. Qty** fields.
- 5 Complete those two fields with the start date and the quantity at FBA on that start date. This will designate the date from when to start calculating the inventory sent and received.
- 6 Click **Save**. The page will display the data shown in the table below.

## Understanding the grid data

The table below defines each of the report's columns.

| HEADER                                                | DESCRIPTION                                                                                                    |
|-------------------------------------------------------|----------------------------------------------------------------------------------------------------|
| Product ID,<br>Merchant SKU,<br>ASIN, Product<br>Name | Product identifiers.                                                                                                    |
| Beg. Qty                                              | Quantity at FBA at the time of the Start Date.                                                                                                    |
| Shipped                                               | Quantity that was shipped to FBA since the Start Date.                                                                                                    |
| Received                                              | Quantity that FBA marks as received for that item since the Start Date.                                                                                                    |
| Returns                                               | Number of units for this SKU in the FBA Return report.                                                                                                    |
| Orders                                                | Number of units for this SKU in the FBA Customer Shipment Sales report.                                                                                                    |
| Removals                                              | Number of times this SKU appears in the FBA Removal Shipment Detail report.                                                                                                    |
| Reimbursed                                            | Number of times this SKU appeared in the FBA Reimbursement report.  Reimbursements occur when Amazon recognizes that your units were lost or damaged, and they accept responsibility for the loss. The item is removed from inventory and merchant is reimbursed. |

| Adjustments           | This value is based on the FBA Inventory Adjustments report's <b>Quantity</b> column.  This report shows corrections and updates to your inventory in response to issues such as damage, loss, receiving discrepancies, inventory transfers, and so on. This column is not used in Sellercloud's reconciliation calculations.  Read more about the Amazon Inventory Adjustment report <a href="here">here</a> <a href="here">(http://www.amazon.com/gp/help/customer/display.html/ref=help=search=1-1?</a> <a href="here">ie=UTF8&amp;nodeId=200592880&amp;qid=1428502704&amp;sr=1-1"&gt;ie=UTF8&amp;nodeId=200592880&amp;qid=1428502704&amp;sr=1-1</a> ). |
|-----------------------|----------------------------------------------------------------------------------------------------|
| Expected<br>Inventory | Calculation: Beginning Qty + Shipped - ((Orders + Removals + Reimbursed) - Returns) = Expected Inventory                                                                                                    |
| Actual                | Taken from the "afn-warehouse-quantity" column in the most recent FBA Manage Inventory Report.  Calculation: afn-warehouse-quantity = (afn-fulfillable-quantity) + (afn-unsellable-quantity) + (afn-reserved-quantity)                                                                                                    |
| Discrepancy           | Calculation: Expected Inventory - Actual                                                                                                    |

## Setting start date in bulk

To set the start date in bulk, use the following column headers:

- FBA Reconciliation Start Date
- FBA Reconciliation Start Quantity

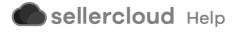